# **Using S7-LAN with an ALF as a WLAN Router**

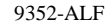

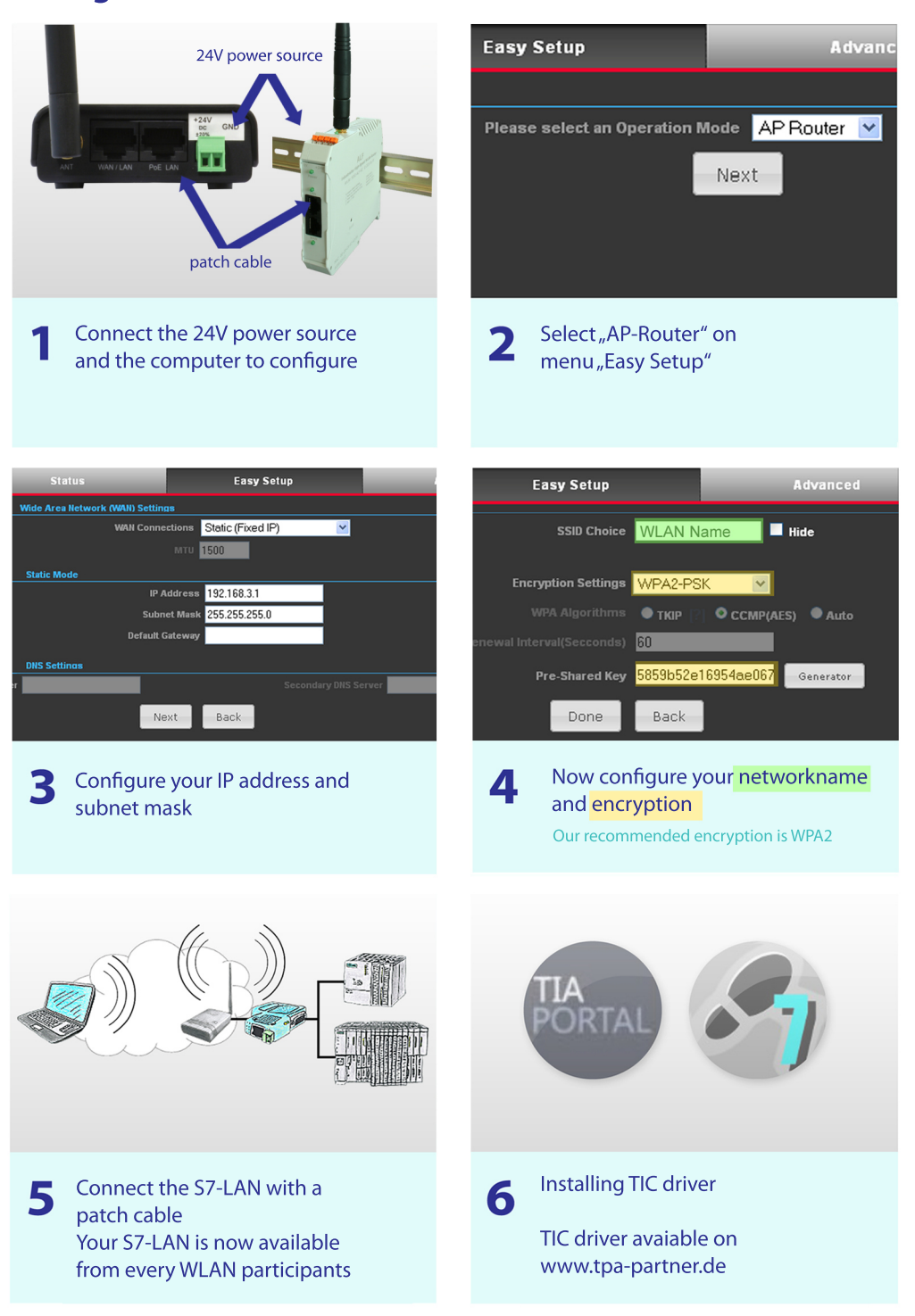

# Integrate a S7-LAN in a avaiable WLAN with an ALF

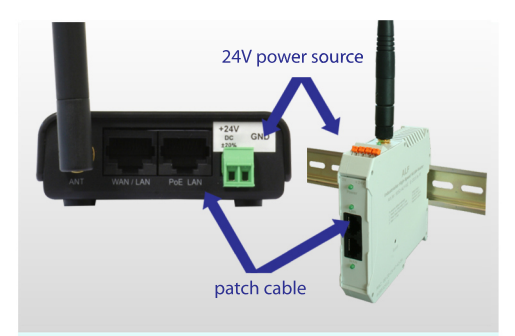

Connect the 24V power source and the computer to configure

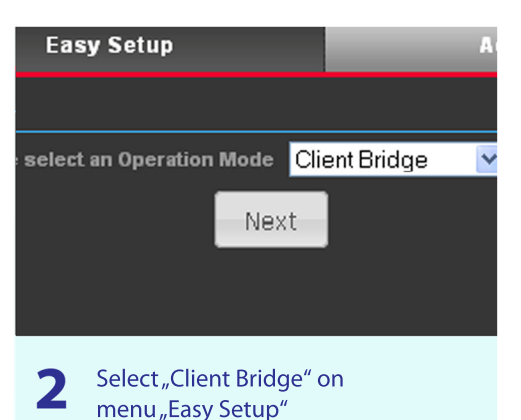

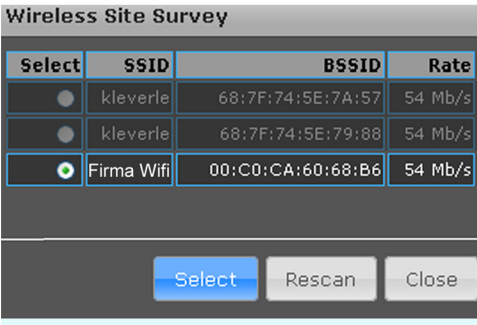

Press "Site Survey" to search every 3 WLAN and select your WLAN

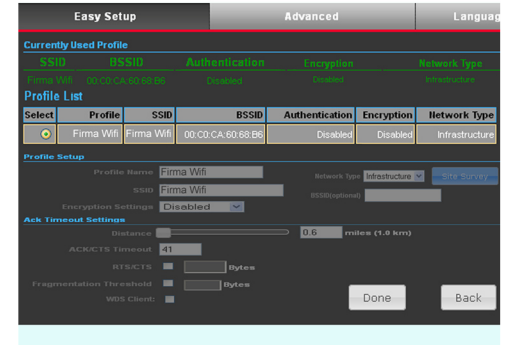

 $\blacktriangle$ 

Select your WLAN and enter your passwort. Press "Done" to confirm

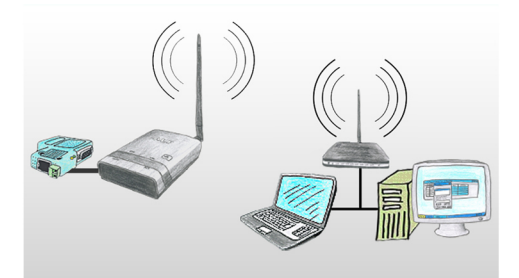

Connect the S7-LAN with a 5 patch cable Every network has to be in the same IP area Your Module is now integrated

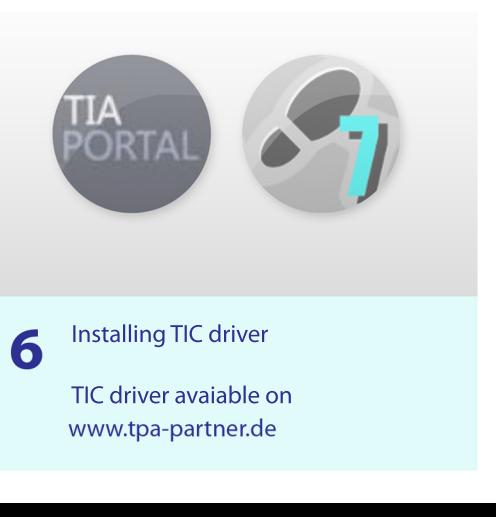

# Integrate a S5-LAN++ in a avaiable WLAN with an ALF

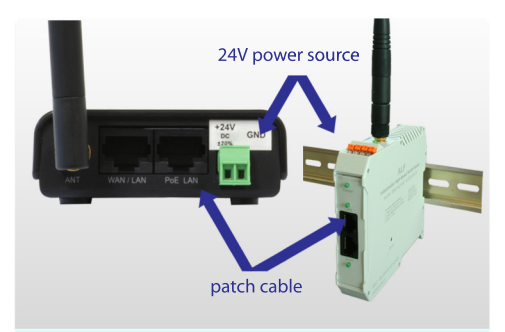

Connect the 24V power source and the computer to configure

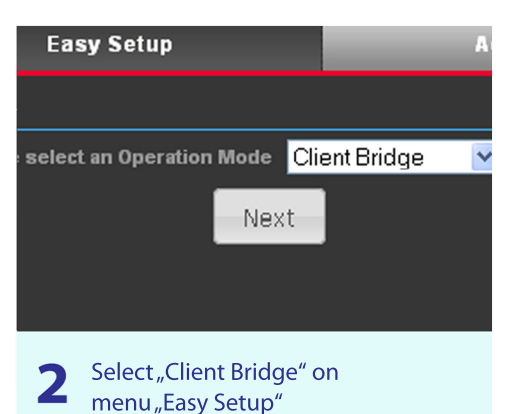

**Wireless Site Survey Select SSID BSSID** Rate kleverle 68:7F:74:5E:7A:57  $\bullet$ kleverle 68:7F:74:5E:79:88  $54$  Mb/s  $\bullet$ 00:C0:CA:60:68:B6 54 Mb/s **O** Firma Wifi Select Close Rescan

Press "Site Survey" to search every

WLAN and select your WLAN

3

- **Profile List** Profile Done Back
	- $\mathbf I$

Easy Setup ntly Used Profile

> Select your WLAN and enter your passwort. Press "Done" to confirm

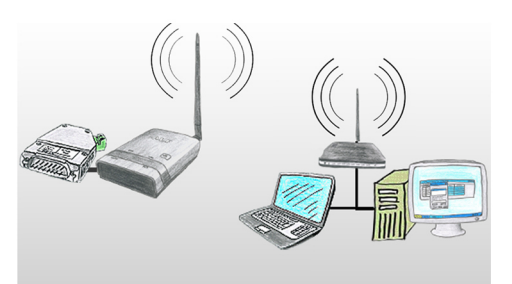

Connect the S5-LAN++ with a 5 patch cable Every network has to be in the same IP area Your Module is now integrated

# Step 5

Installation: 6 - S5-Patch for original Step5 - PLCVCOM (virtual COM-Port) Tools available on www.tpa-partner.de

# Using S5-LAN++ with an ALF as a WLAN Router

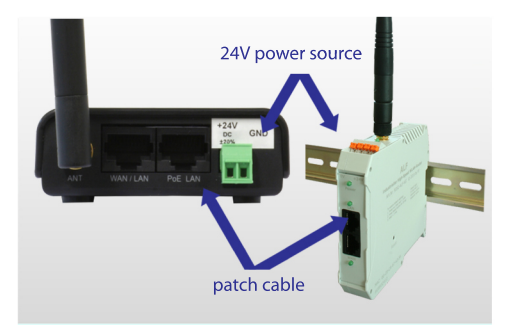

Connect the 24V power source and the computer to configure

**Status** 

**Static Mode** 

**DNS Settings** 

R

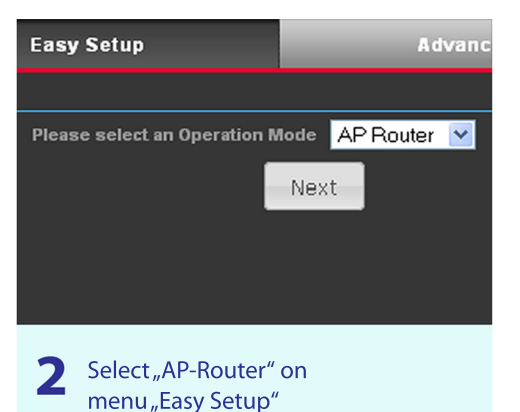

**Easy Setup** le Area Network (WAN) Se WAN Connections Static (Fixed IP)  $\overline{\mathbf{v}}$ **MTU** 1500 IP Address 192.168.3.1 Subnet Mask 255.255.255.0 Default Gateway

Secondary DNS Server

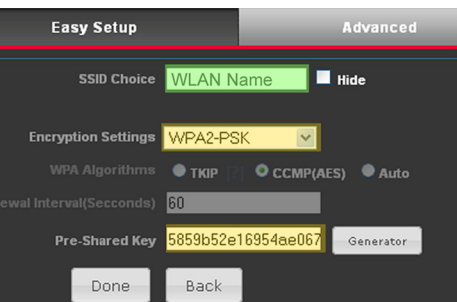

4

#### Now configure your networkname and encryption

Our recommended encryption is WPA2

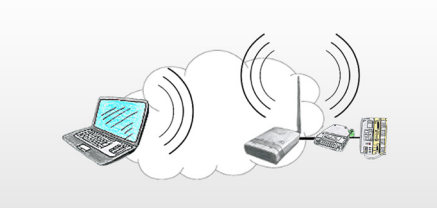

Next

subnet mask

Back

Configure your IP address and

Connect the S5-LAN++ with a  $\overline{\phantom{a}}$  patch cable Your S5-LAN++ will get an IP from the DHCP server and is now available from every WLAN participants

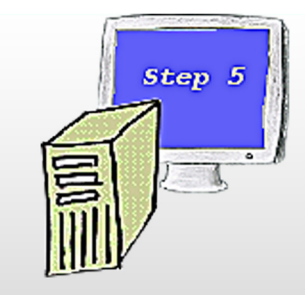

Installation: 5 - S5-Patch for original Step5 - PLCVCOM (virtual COM-Port) Tools available on www.tpa-partner.de

(c) copyright 2000-2024 by TPA

#### **Menutree Website: QR-Code Website:**

+ Products / docu / downloads + Hardware + Programming devices  $+ S7$  $+$  WLAN/WIFI + Profinet PLCs / Ethernet-CPs + ALF-Devices  $+$  ALF

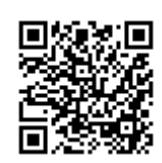

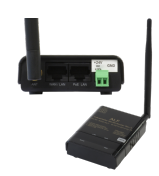

Please make sure to update your drivers before using our products.

Automatical backup of your PLC

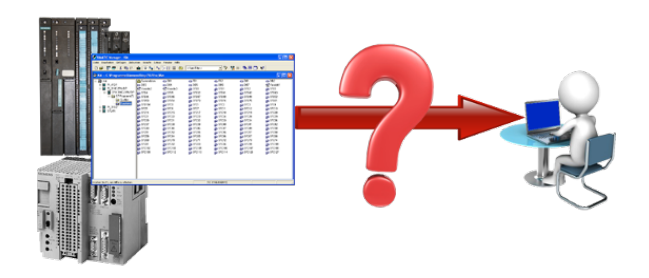

Guaranteeing security against production-downtimes through regular backups of S5- or S7-PLCs on your PC. S5/S7/H1-backup/restore-software saves all projected controls at a predetermined time. Whether every minute, hourly, daily, weekly or once a month, the PLC is completely read out and saved on the hard-disk/network-drive of the computer. If the backup-battery fails or the PLC is damaged, you can use this backup-file to restore the PLC.

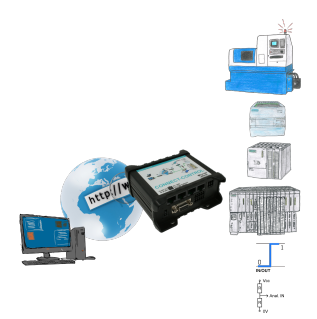

Remote access to all your systems, PLCs without great effort. Even triggering of actions by setting the integrated digital-outputs or reading in the digital and analog-inputs is possible via the Internet connection.

 Regardless of whether you use your PC with the CONNECT-software or have connected a device from the CONNECT-family. Couplings via LTE also enable access to the LAN-interface on the system side. No special SIM-card is required for this.

A solution with little effort and everything within your "private" cloud.

#### Remote-maintenance Siemens-S7-PLC with MPI/Profibus

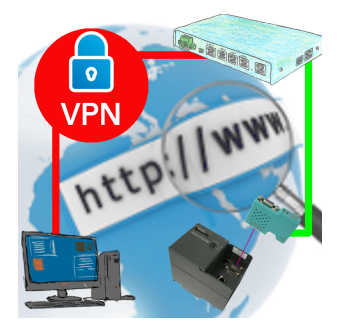

Remote-maintenance of a Siemens-S7-controller with S7-LAN on MPI/Profibus via secure VPN-tunnel of the TeleRouter

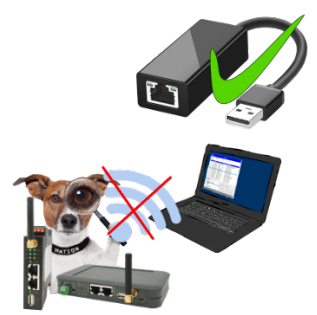

You may not use WIFI in your environment?

Connect the USB-ETHERNET-adapter to the ProfiNet-WATCHDOG's USB-port and create another Ethernet-socket.

Connect your PC directly with LAN-cable to the ProfiNet WATCHDOG.

### S7-300/400 (MPI/DP) to S5

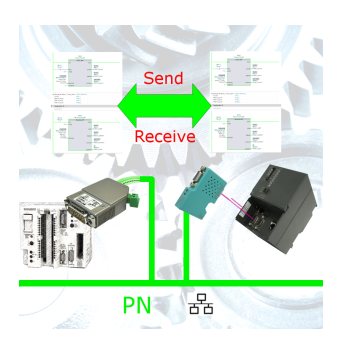

Coupling S7-controller with MPI/Profibus at S5-control with PD-port via network

#### Detect Profinet burglary

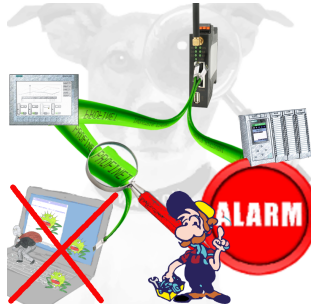

Detection and logging of unauthorized access in the defined Profinet

 Attempted break-ins and access to the network are recognized immediately and e.g. reported by email

Logging of all accesses in the network for historical processing

Possible data-storage USB-stick or FTP-server via USB-network-stick.

#### Wireless around the Beckhoff-PLC

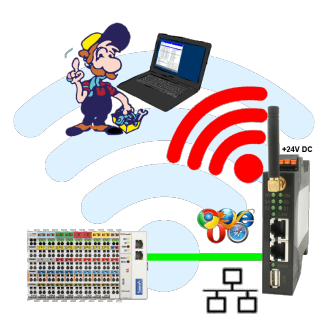

Move wirelessly around the Beckhoff-PLC and communicate for example ONLINE in the status